## 動画を二つに分割する

- 動画を分割し、二つの動画にします。
- 動画を分割すると、元の一つの動画に戻すことはできません。
- *1* 再生モードにする

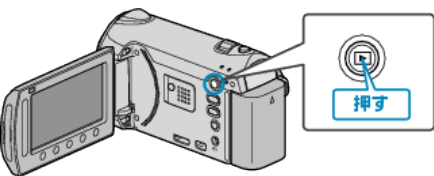

*2* 動画を選ぶ

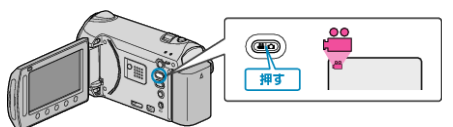

3 **@ をタッチして、メニューを表示する** 

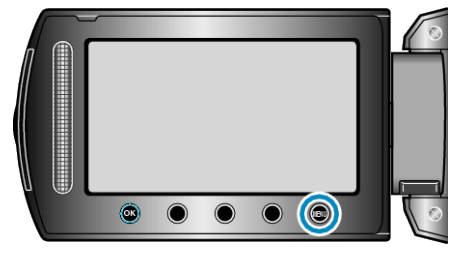

*4* "編集"を選び、C をタッチする

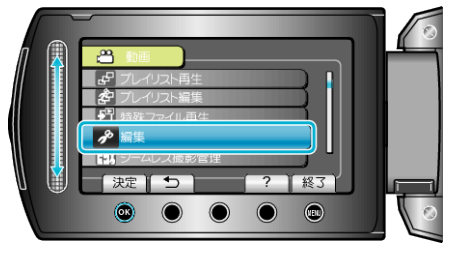

5 "分割"を選び、<sup>6</sup> をタッチする

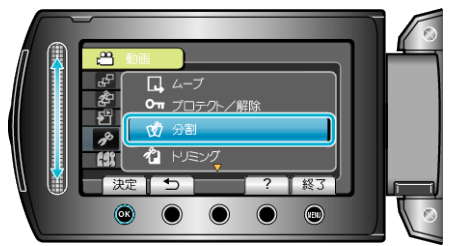

**6** 編集する動画を選び、68 をタッチする

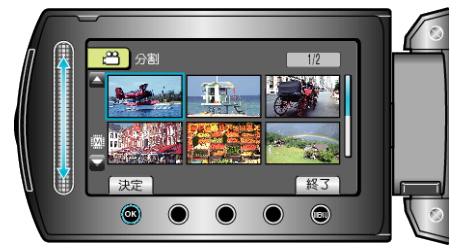

● 選んだ動画が再生されます。

*7* C をタッチして再生を一時停止し、 "決定"をタッチして分割する位置 を設定する

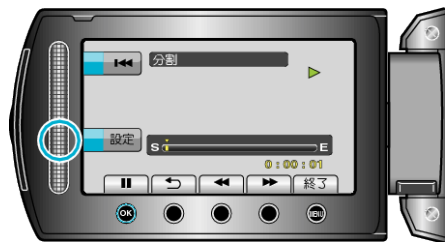

- 分割点は、選んだ場面から多少ずれることがあります。
- 8 "ここで分割する"を選び、<sup>6</sup>をタッチする

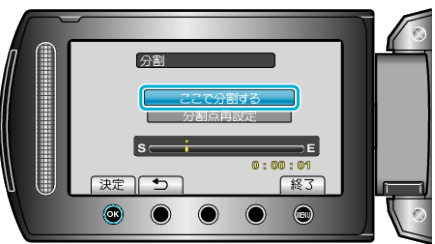

- 分割点をもう一度決めたいときは、 分割点再設定"をタッチしてくださ い。
- 分割が終わったら、砂をタッチしてください。
- 分割した元の動画が消え、新しい動画が二つ表示されます。
- メモ:
- 分割したファイルを再生するとき、分割点の撮影日が表示されます。
- 分割点が選んだ場面から多少ずれることがあります。
- アップロード設定や EXPORT 設定をした動画は、分割できません。
- 分割した動画は、アップロード設定や EXPORT 設定できません。